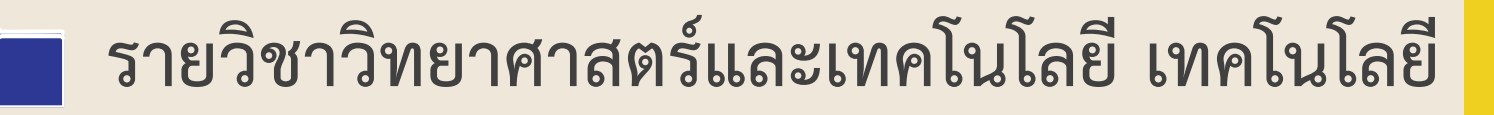

**รหัสวิชา ว16101**

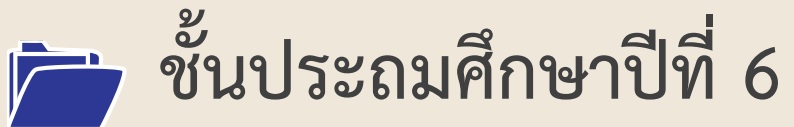

**เรื่อง สร้างงานประชาสัมพันธ์ ด้วยแผ่นพับ**

**ครูผู้สอน ครูสุนทรี ศรีสะอาด**

- 
- 
- 

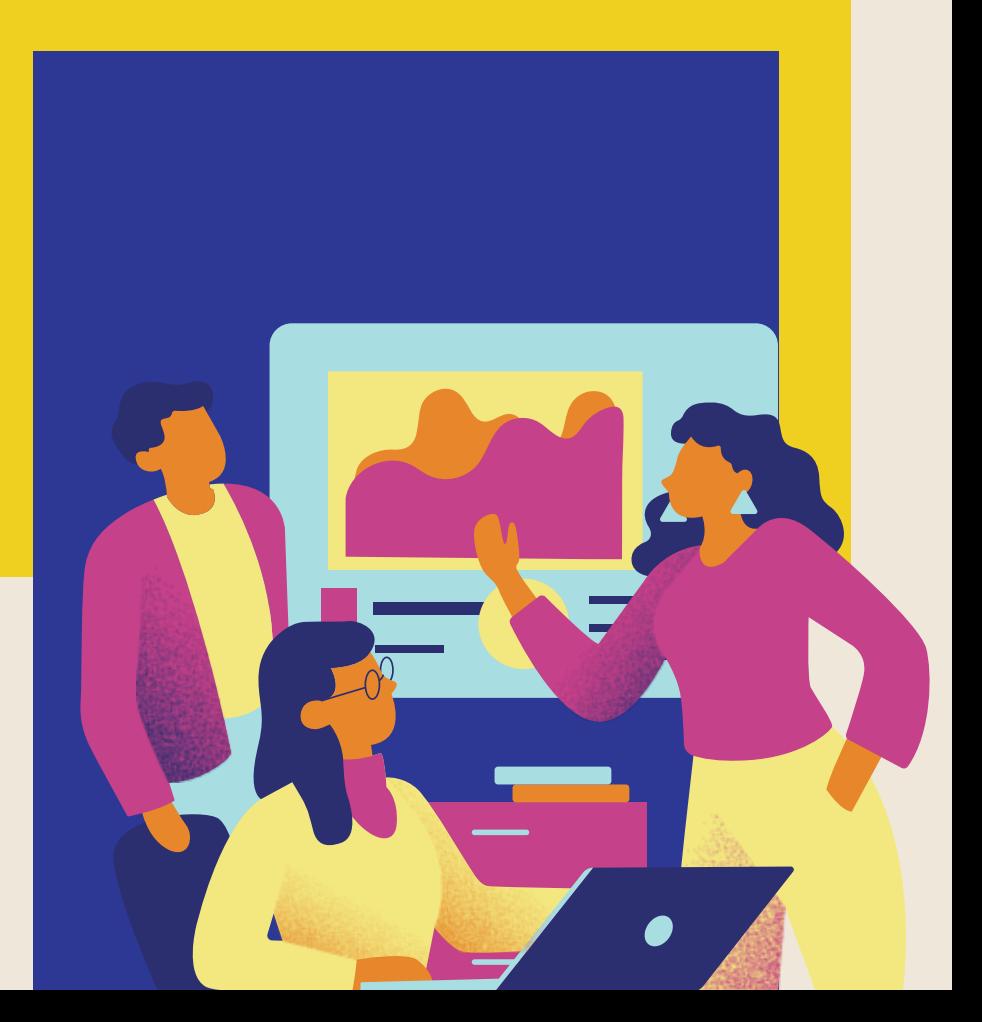

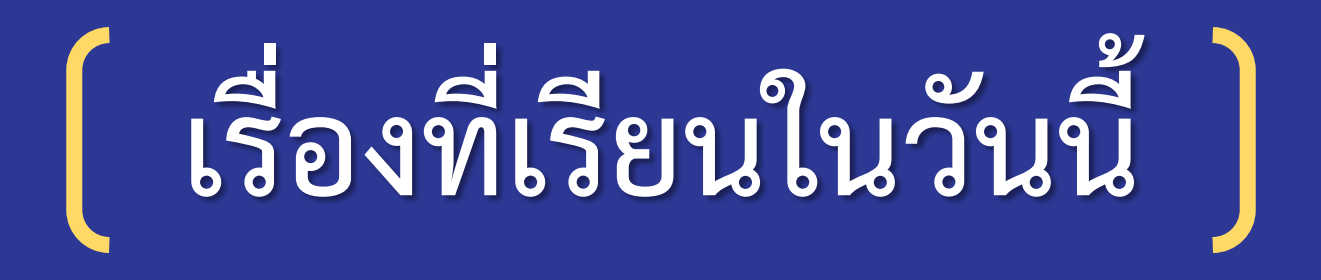

# **สร้างงานประชาสัมพันธ์**

# **ด้วยแผ่นพับ**

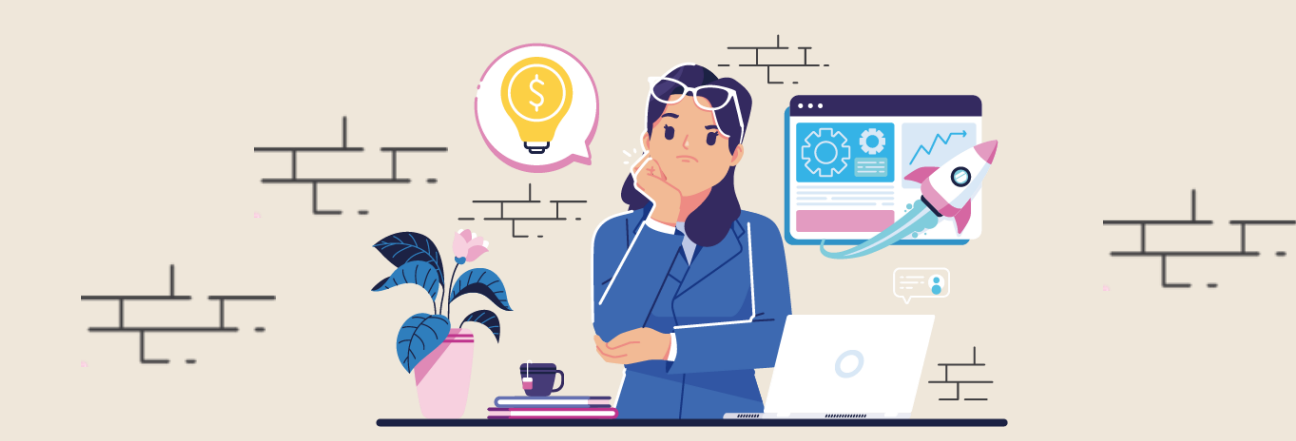

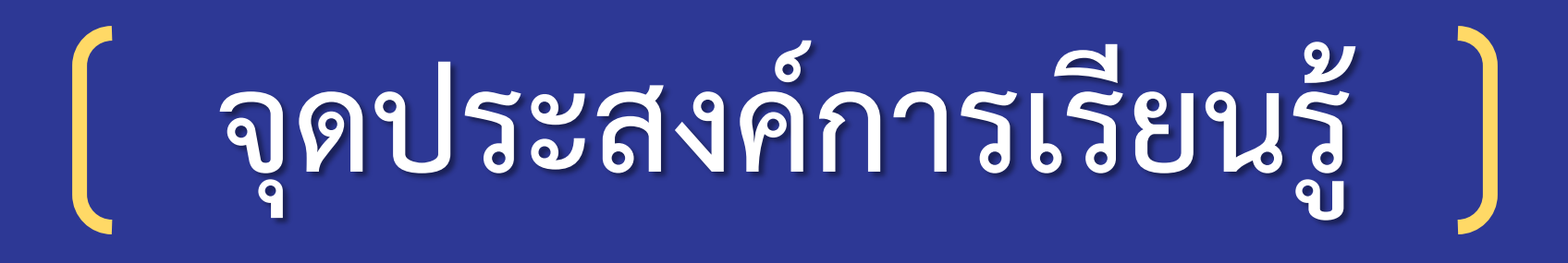

- **อธิบายวิธีวางแนวหน้ากระดาษและ จัดคอลัมน์ โดยใช้โปรแกรมประมวลค า** - **สร้างแผ่นพับโดยใช้โปรแกรมประมวลค า**

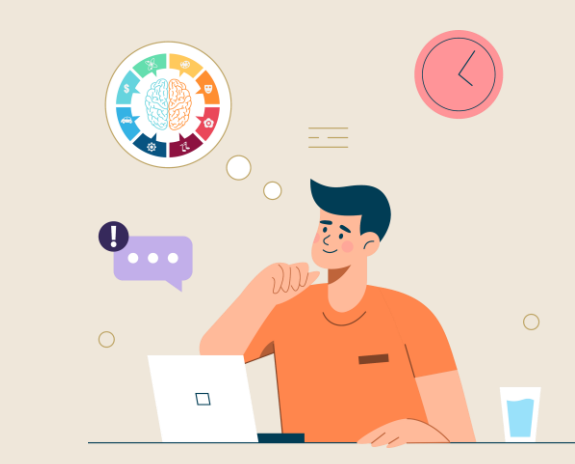

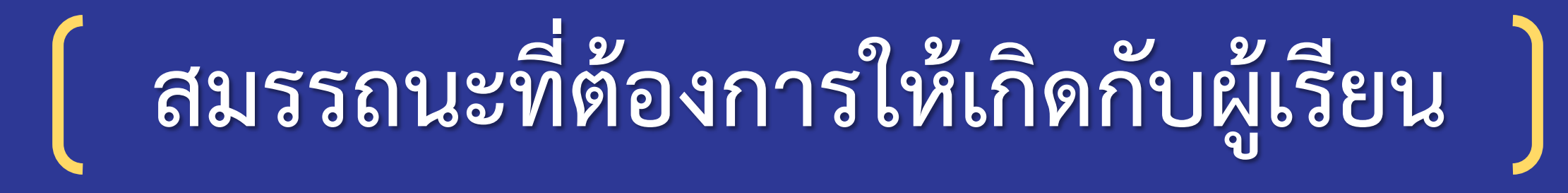

# **สร้างเอกสารประชาสัมพันธ์ให้เหมาะสม กับวัตถุประสงค์โดยใช้โปรแกรมประมวลค า**

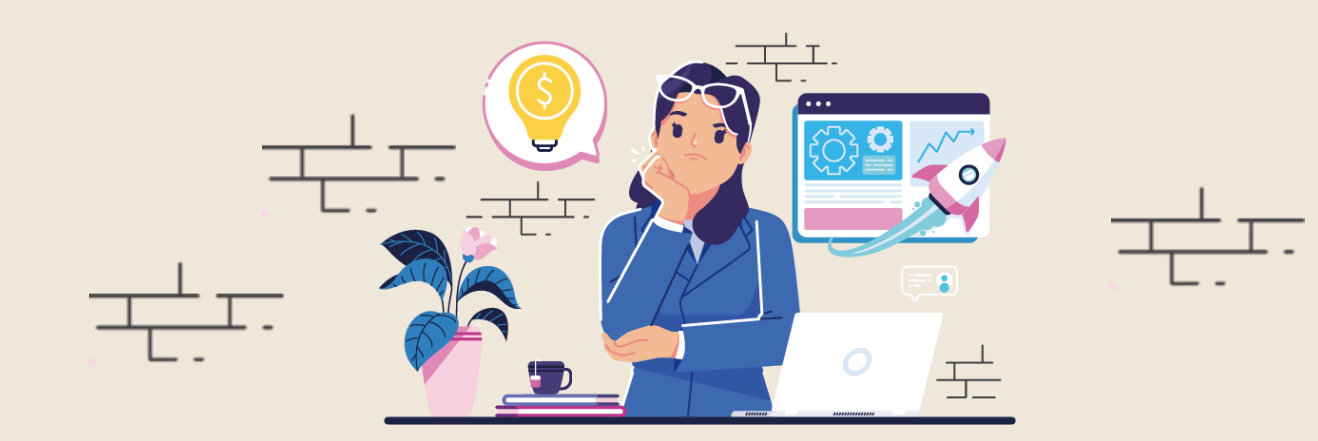

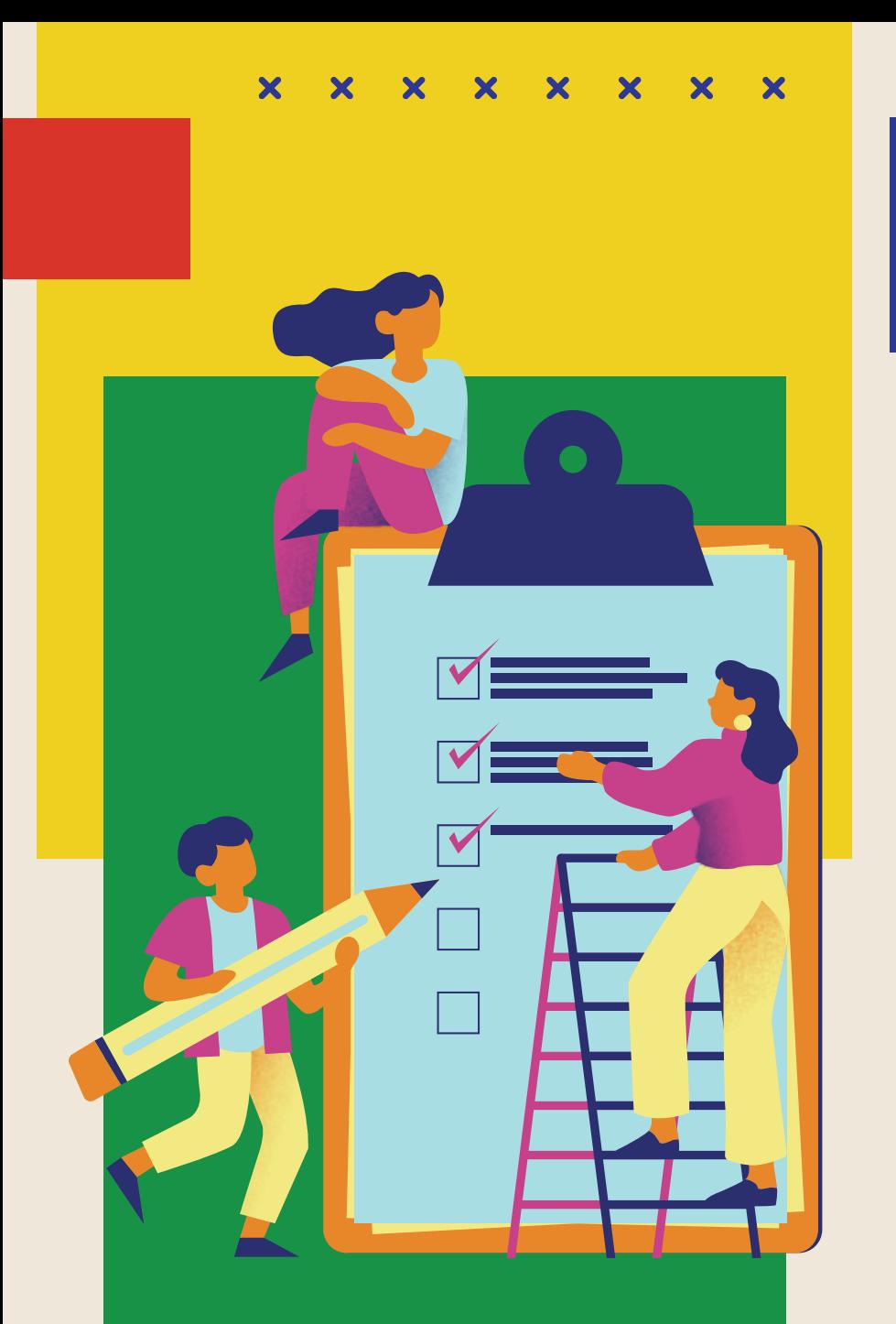

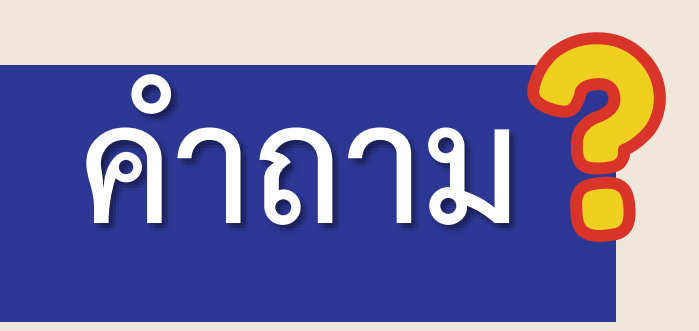

# **1. ใน ชั่ วโ ม งที่ ผ่ าน ม านั ก เ รี ยน ประชาสัมพันธ์ข้อมูลด้วยวิธีการใด**

**แนวค าตอบ...การสร้างใบปลิว**

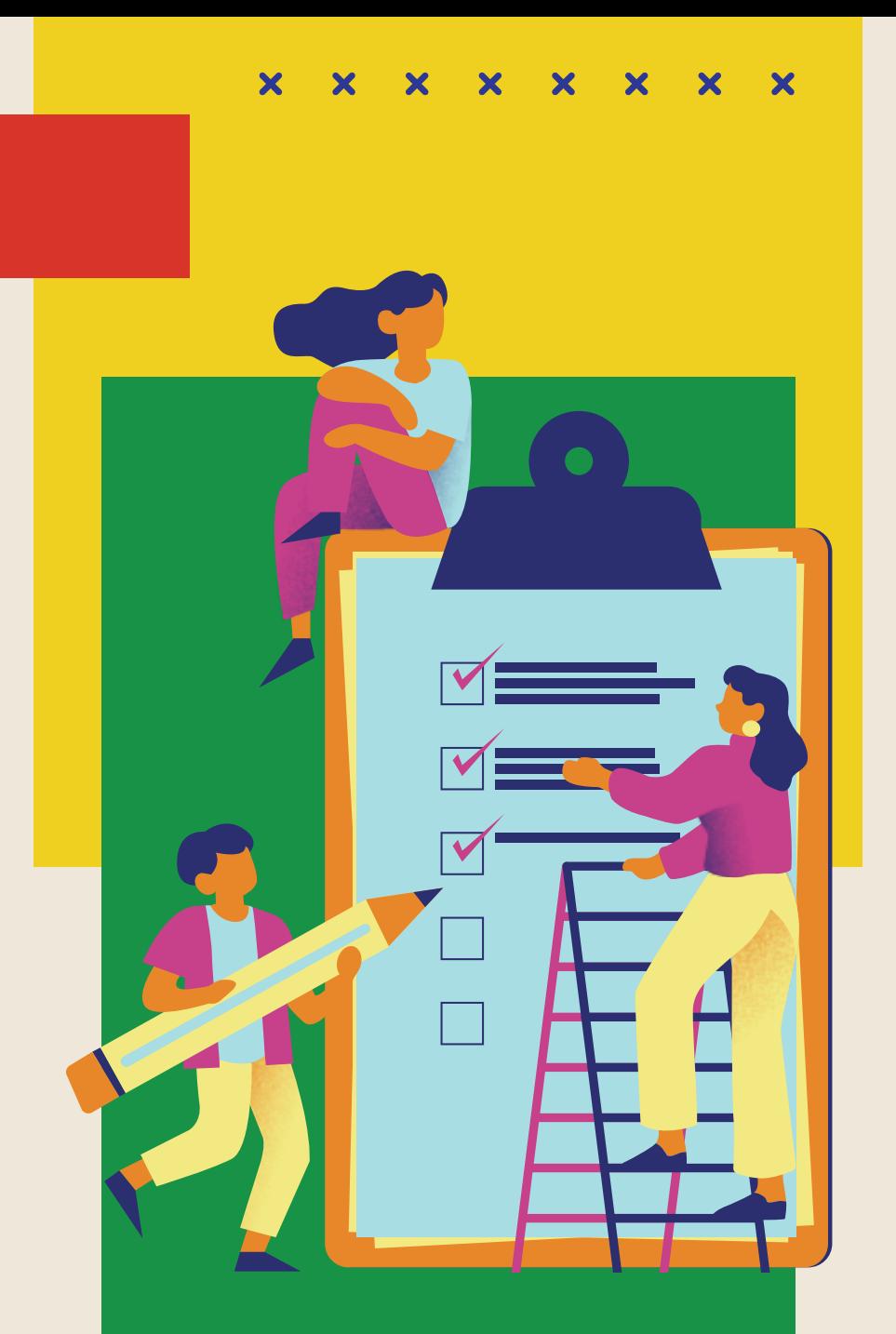

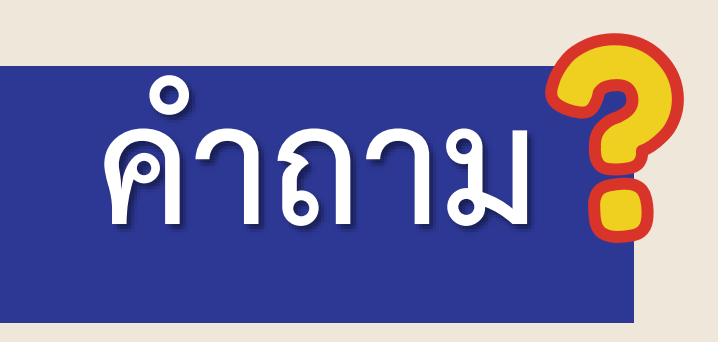

2. ถ้าต้องการนำเสนอเนื้อหาที่มีรายละเอียด **จ านวนมากและมีหลายหน้า จะใช้วิธีการ ในข้อ 1 ได้หรือไม่** 

ี แนวคำตอบ...ใบปลิวสามารถใส่ข้อมูลได้จำนวนหนึ่ง **จ านวนหนึ่งอาจน าเสนอได้ไม่ชัดเจน ไม่ครบถ้วน ไม่น่าสนใจ และในหนึ่งแผ่นมีเพียง 2 หน้าเท่านั้น**

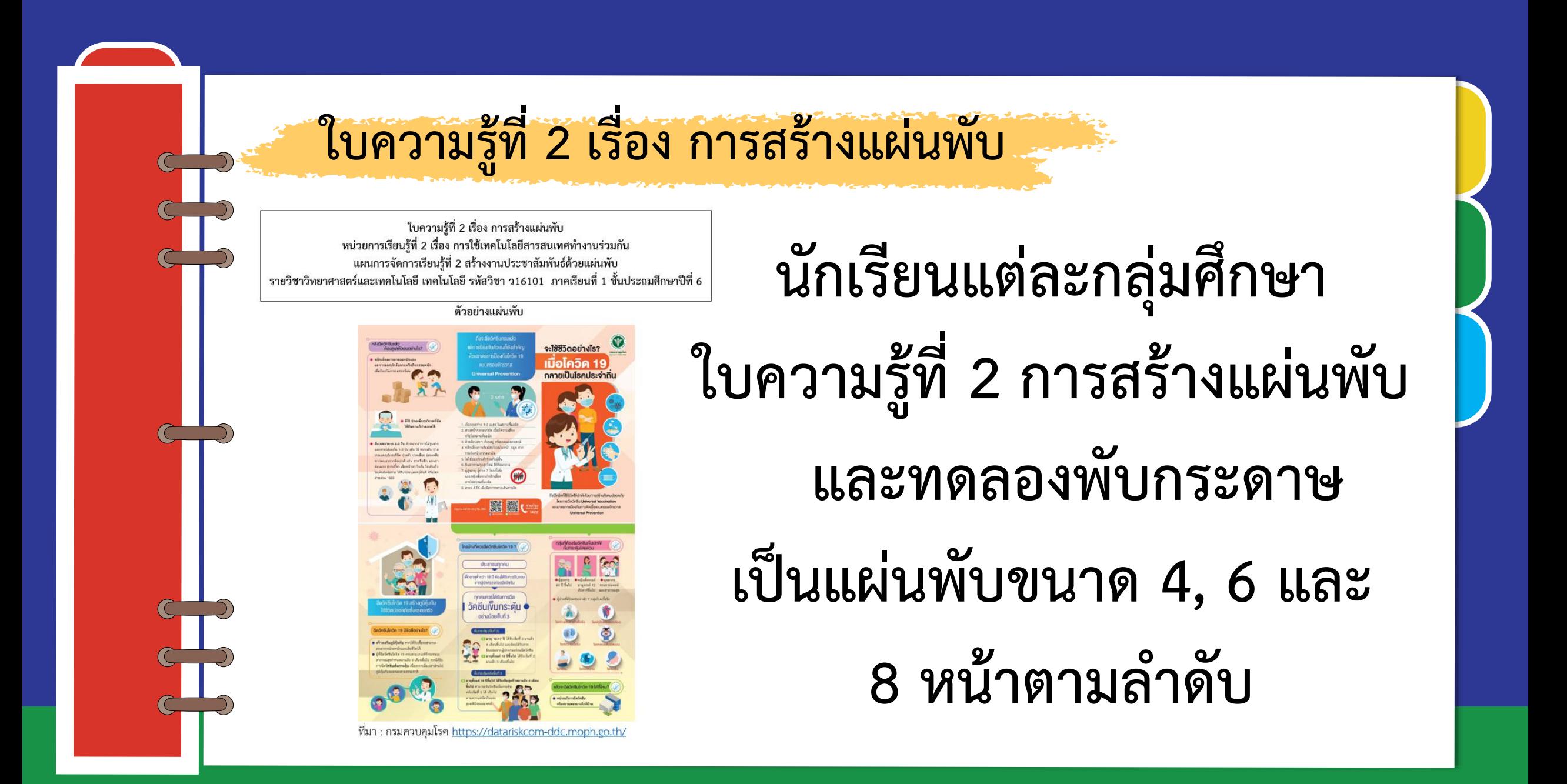

## **ใบความรู้ที่ 2 เรื่อง การสร้างแผ่นพับ**

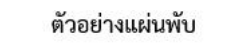

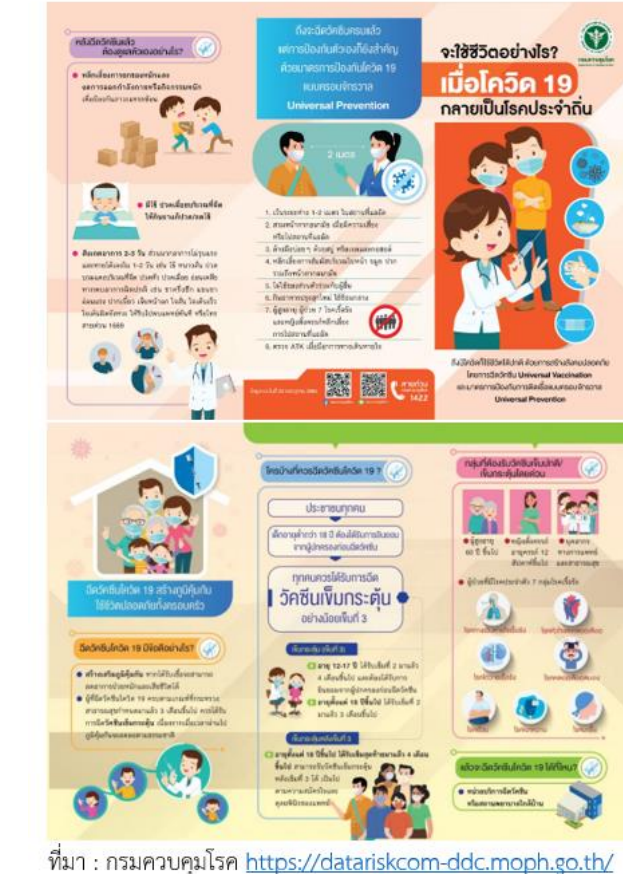

แผ่นพับเผยแพร่ความรู้หรือการประชาสัมพันธ์ เป็นชิ้นงานที่เป็นเอกสารเพียง 1 แผ่นแต่ถูก แบ่งออกเป็นหน้าด้วยการพับ เช่น แผ่นพับ 4 หน้า แผ่นพับ 6 หน้า แผ่นพับ 8 หน้า ในบทเรียนนี้จะได้เรียนรู้วิธีการสรางัแผ่นพับ 4 หน้า ซึ่งเกิดจากการแบ่งหน้ากระดาษ ้ออกเป็น 2 ส่วน เมื่อด้านหน้ากระดาษและด้านหลังกระดาษรวมกันจะได้พื้นที่สำหรับนำเสนอข้อมูล 4 ส่วน ดังนี้

กระดาษ ด้านหน้า

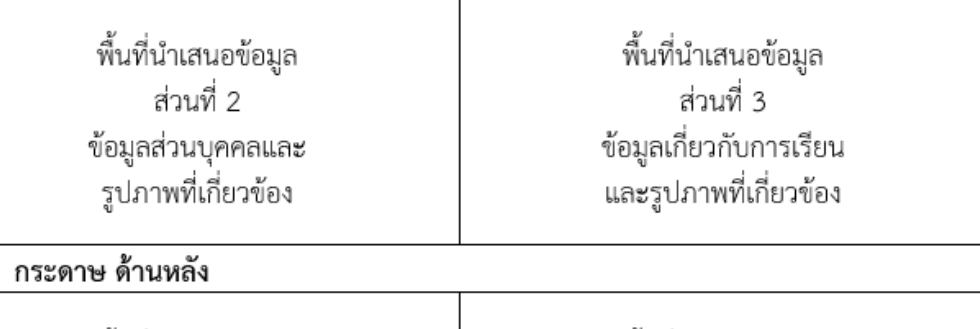

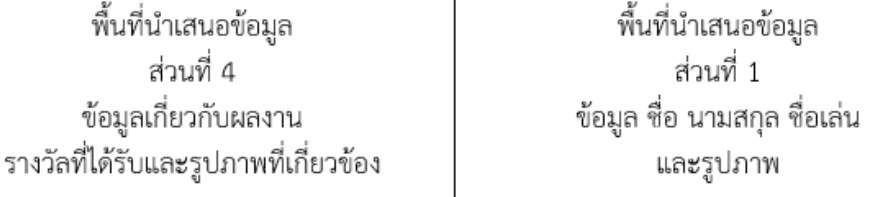

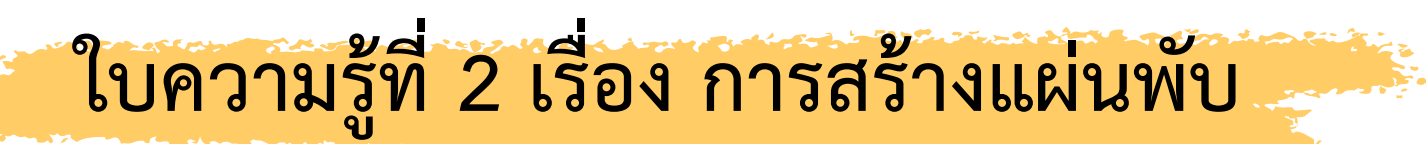

### ้การกำหนดการวางแนวหน้ากระดาษเป็นแนวนอน

- 1 สร้างเอกสารใหม่
- 2 กำหนดระยะขอบกระดาษ ในที่นี้จะกำหนดขอบ บน ล่าง ซ้าย ขวา ด้านละ 0.5 เซนติเมตร
- 3 เลือกเมนู Layout "

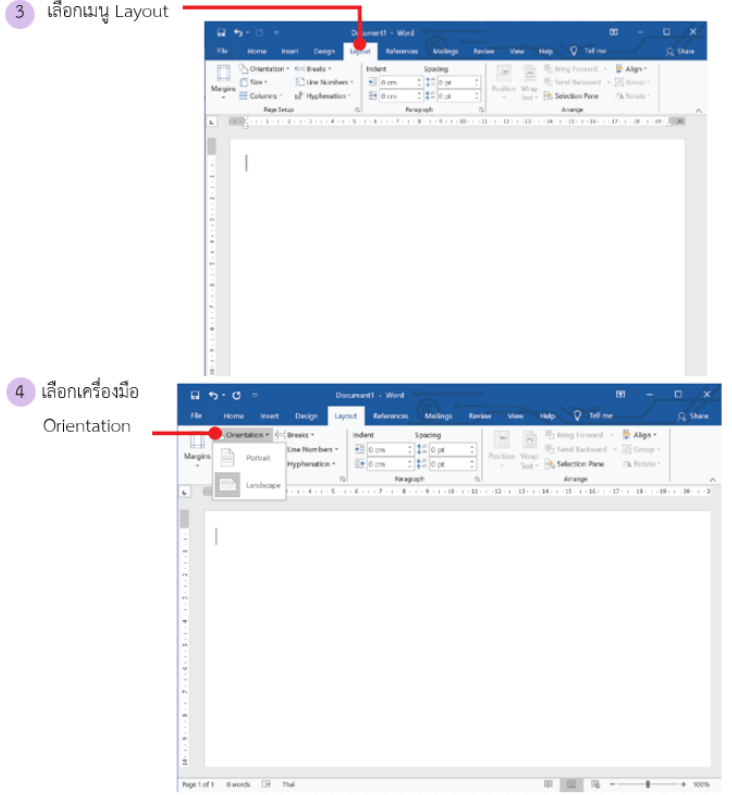

#### 5 เลือก Landscape เพื่อกำหนดการวางแนวหน้ากระดาษเป็นแนวนอน

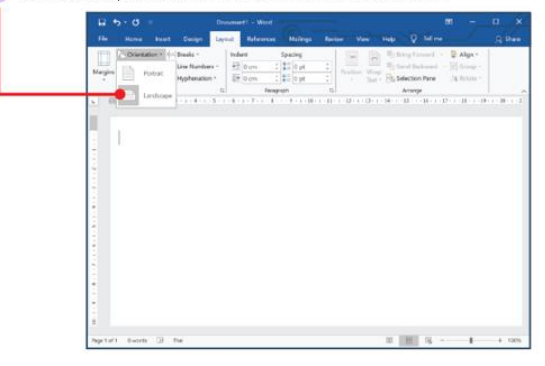

### การแบ่งหน้ากระดาษออกเป็นคอลัมน์

1 เลือกเมนู Layout -The Milance Milings Rever Ves Hilp 

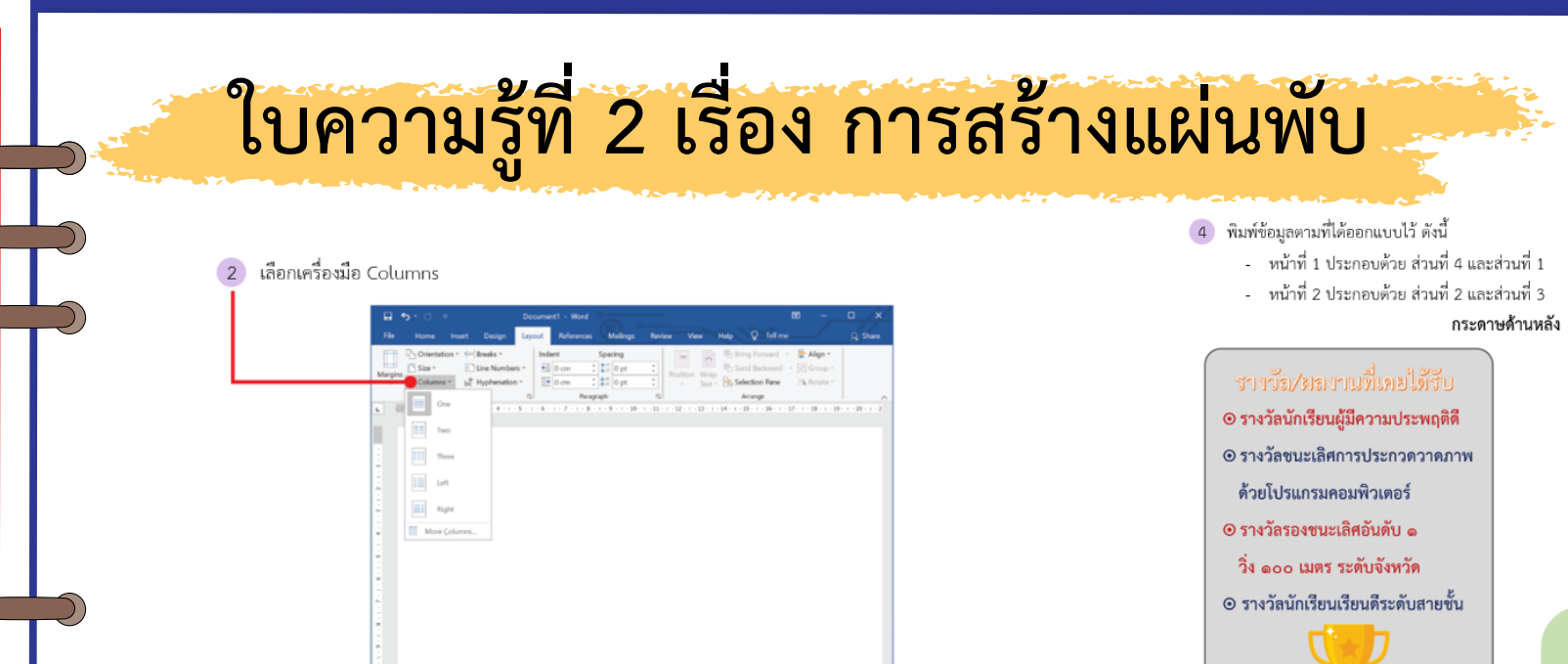

Report of 1 - Divorchi - Cit - Thai เลือกการแบ่งหน้ากระดาษแบบ 2 คอลัมน์

 $3<sup>°</sup>$ 

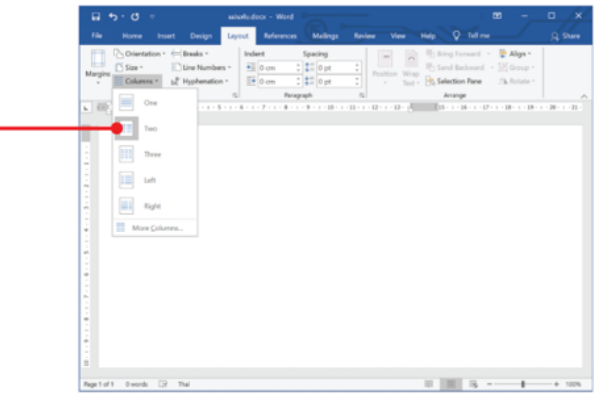

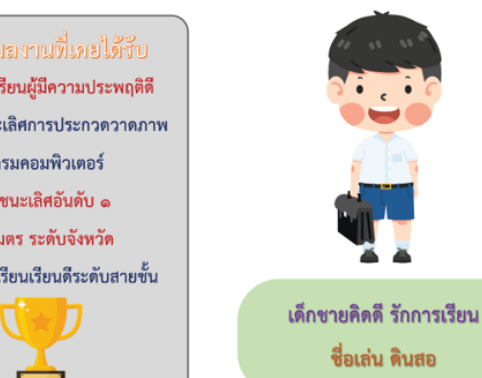

基基

ข้อมูลส่วนบุคคล

ดินสอ

ind'd'o

ด๕๐ เซนติเมตร

กรุงเทพมหานคร

๕๕ กิโลกรัม

ชื่อ

ชื่อเล่น

ปีเกิด

ห้วนสูง

น้ำหนัก

ภูมิลำเนา

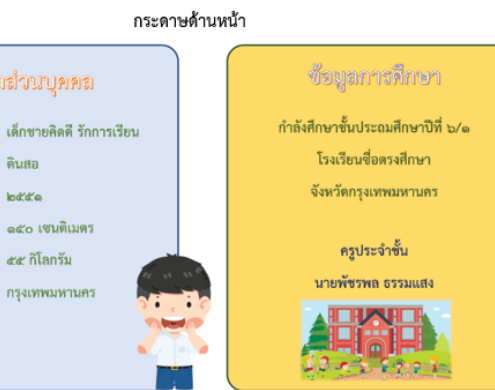

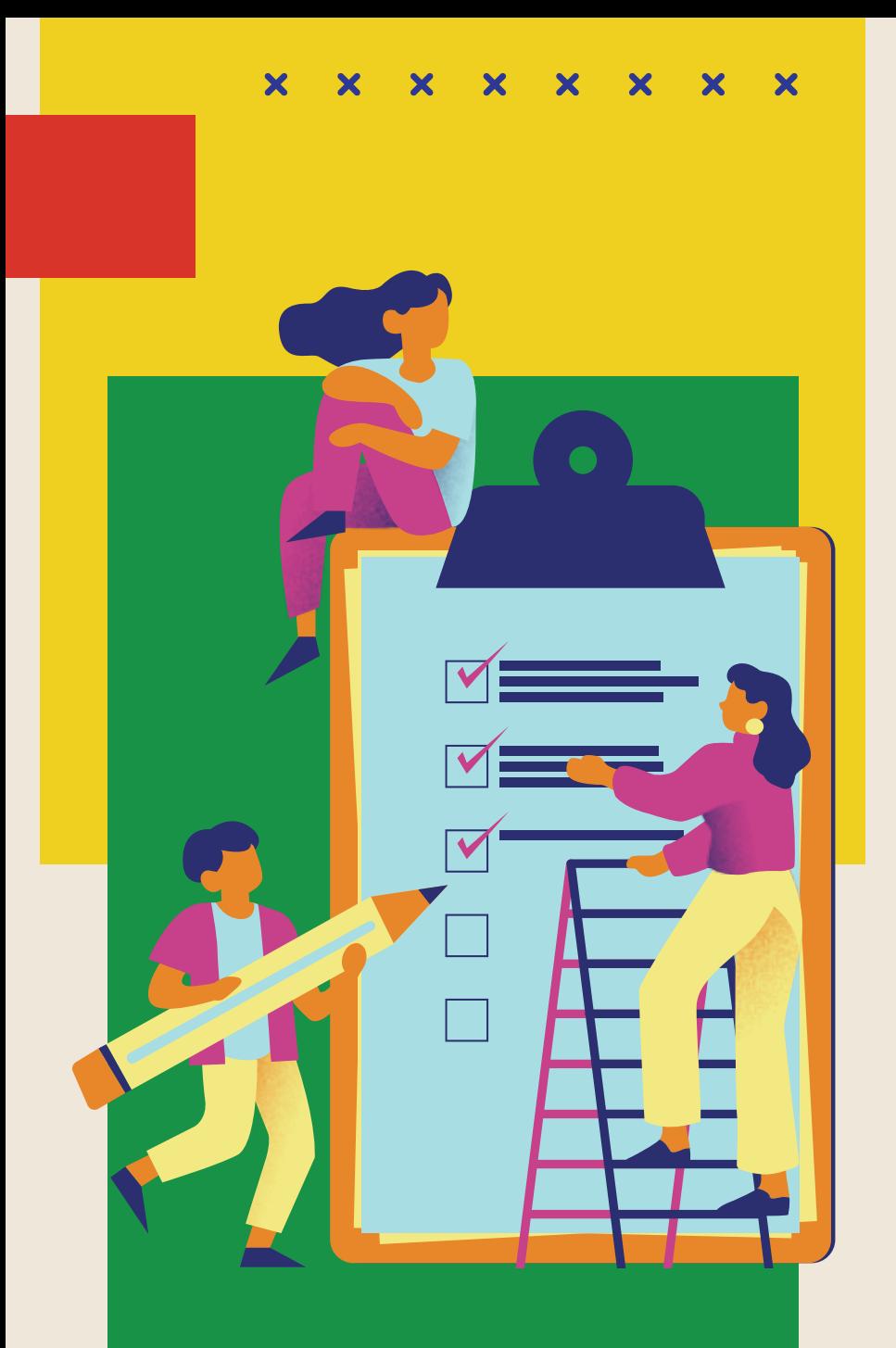

้ให้นักเรียนอธิบายวิธีการทำงานต่อไปนี้ **โดยอ้างอิงจากใบความรู้ที่ 2 การสร้างแผ่นพับ**

**- การก าหนดการวางแนวหน้ากระดาษ** 

**- การแบ่งหน้ากระดาษออกเป็นคอลัมน์**

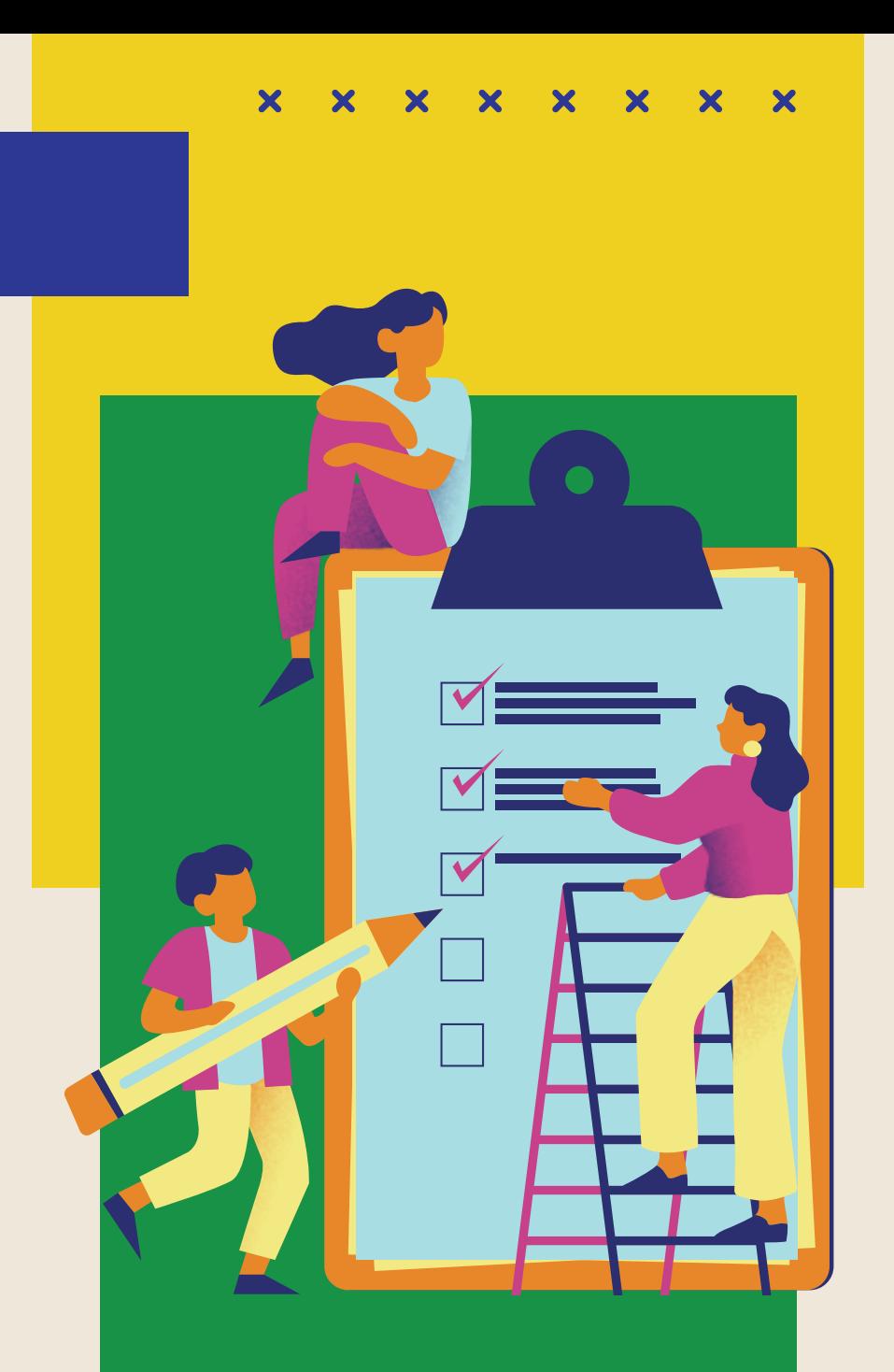

# **แนวค าตอบค าถาม**

 $-$  **เครื่องมือ Orientation ใช้กำหนดแนว หน้ากระดาษเป็นแนวนอนและแนวตั้งได้ โดยคลิกเมนู Layout -> Orientation - เครื่องมือ Columns ใช้แบ่งหน้ากระดาษ ออกเป็นคอลัมน์ โดยคลิกเมนู Layout -> Columns**

# **กิจกรรม การสร้างแผ่นพับ**

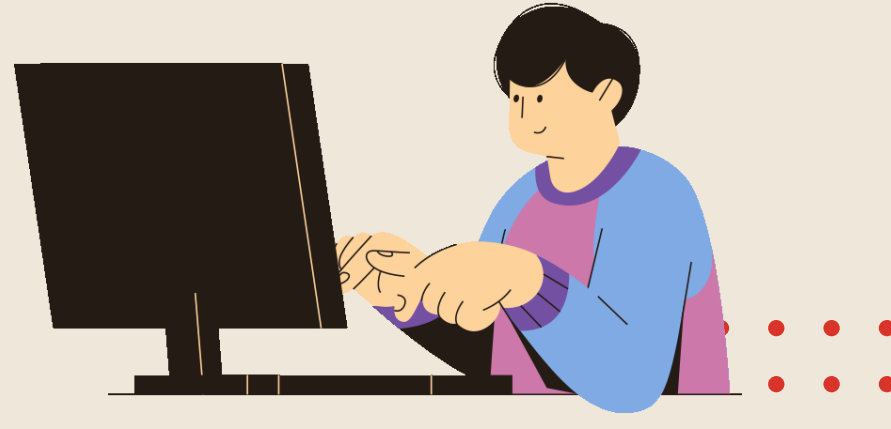

### **บทบาทของเรา..ท าให้เรามีส่วนร่วมกันและกัน**

**ครูให้นักเรียนแต่ละคนออกแบบและ สร้างแผ่นพับ 4 หน้า น าเสนอประวัติ ของตนเอง ตามเงื่อนไขข้อที่ 4 ในใบความรู้ที่ 2 หัวข้อการแบ่ง หน้ากระดาษออกเป็นคอลัมน์**

## **บทบาทครูปลายทาง บทบาทนักเรียน**

**นักเรียนออกแบบและสร้างแผ่นพับ 4 หน้า น าเสนอประวัติของตนเอง ตามเงื่อนไขข้อที่ 4 ในใบความรู้ ที่ 2 หัวข้อการแบ่งหน้ากระดาษ ออกเป็นคอลัมน์**

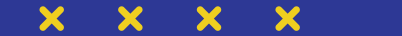

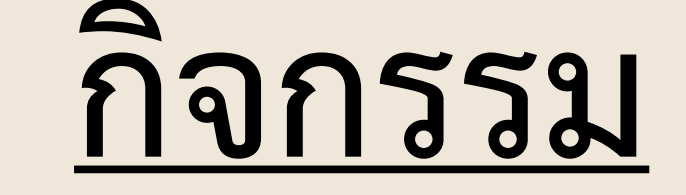

**ให้นักเรียนสร้างแผ่นพับ 4 หน้า** 

**น าเสนอประวัติของตนเอง ตามเงื่อนไขข้อที่ 4**

**ในใบความรู้ที่ 2 หัวข้อ การแบ่งหน้ากระดาษ ออกเป็นคอลัมน์**

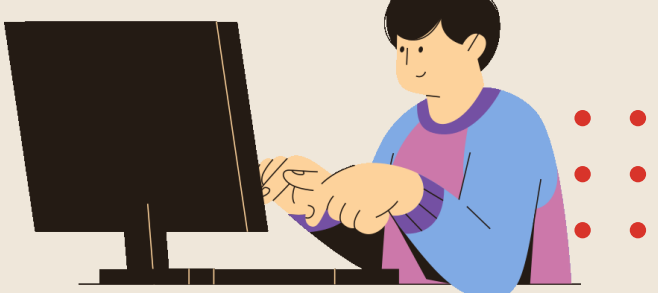

# <u>นักเรียนนำเสนอผลงาน</u>

## **กิจกรรมการสร้างแผ่นพับ**

 $\triangle$ 

70

# **สรุปบทเรียน**

 $\boldsymbol{\mathsf{x}}$ 

 $\boldsymbol{\mathsf{x}}$ 

 $\boldsymbol{\mathsf{x}}$ 

 $\bm{x}$ 

 $\bm{x}$ 

 $\overline{\mathbf{x}}$ 

 $\boldsymbol{\mathsf{x}}$ 

 $\overline{\mathbf{x}}$ 

### **บทบาทของเรา..ท าให้เรามีส่วนร่วมกันและกัน**

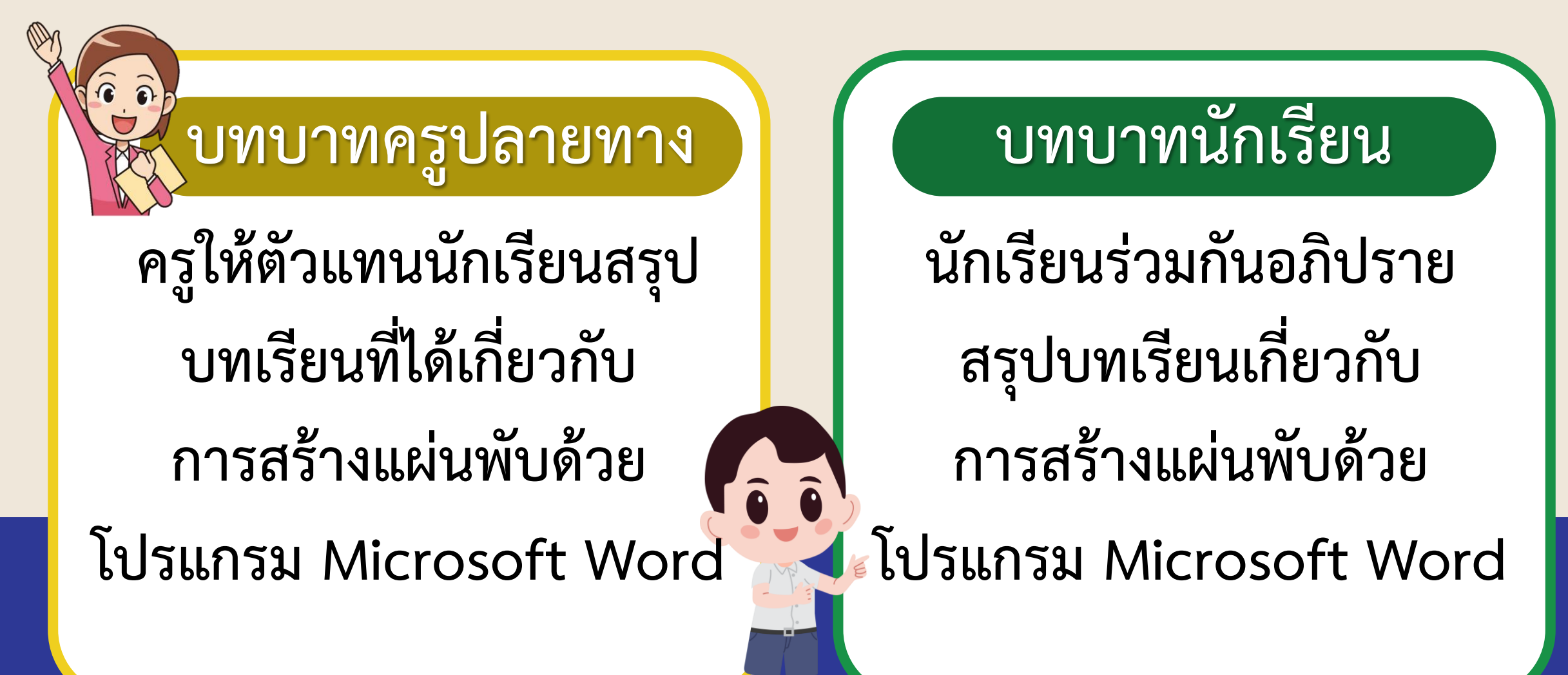

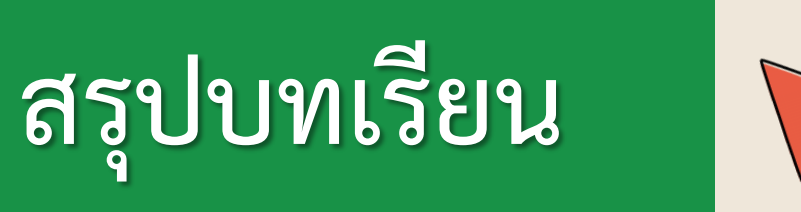

 $\bm{x}$  $\boldsymbol{\mathsf{x}}$  $\boldsymbol{\mathsf{x}}$  $\bm{x}$  $\overline{\mathbf{x}}$  $\overline{\mathbf{x}}$  $\overline{\mathbf{x}}$  $\overline{\mathbf{x}}$ 

**โปรแกรม Microsoft Word มีเครื่องมือ ที่สามารถจัดรูปแบบข้อความ และรูปภาพได้ ตามความต้องการท าให้สามารถสร้างงาน เอกสารในการแผยแพร่ความรู้ หรือ การประชาสัมพันธ์ได้หลายรูปแบบ** 

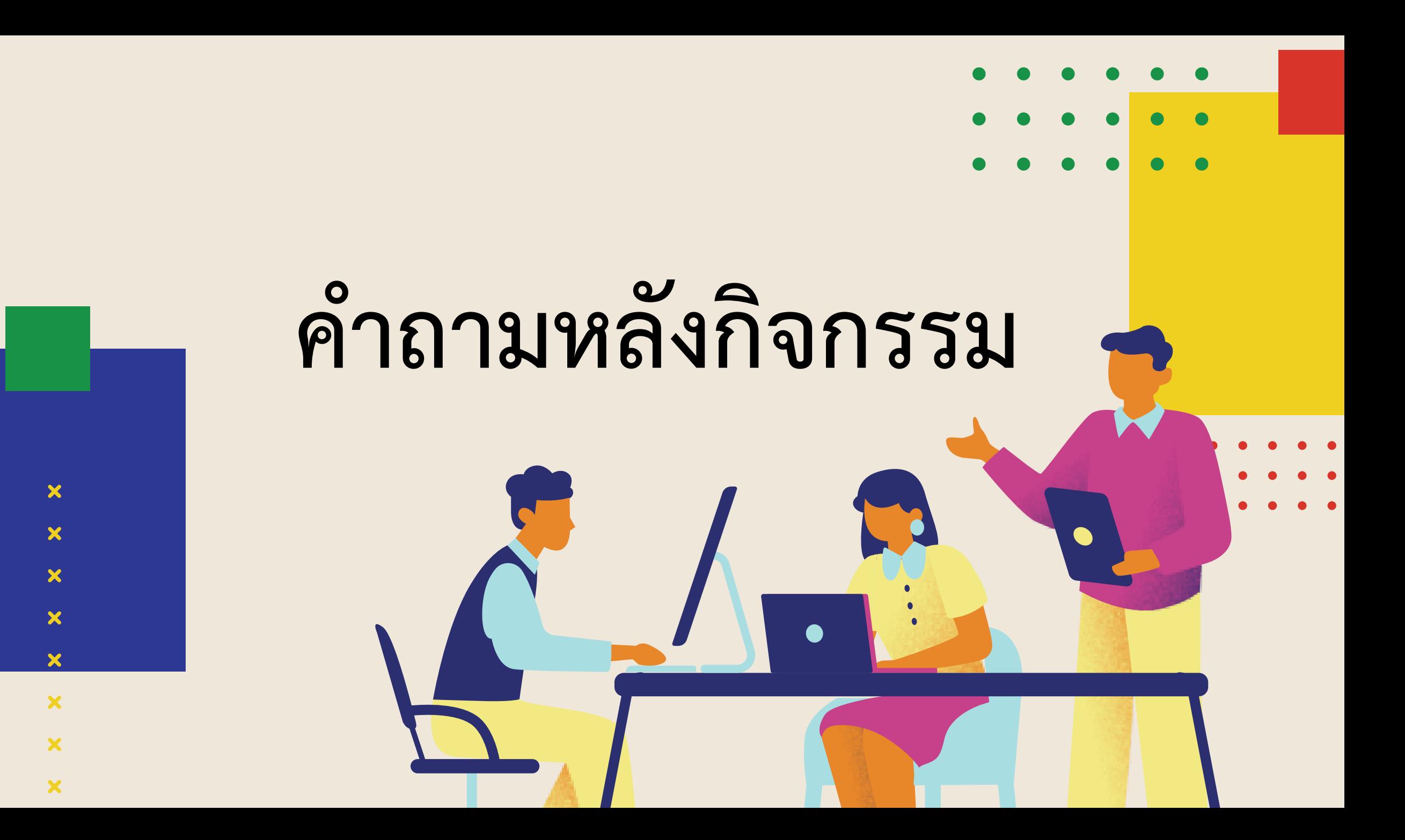

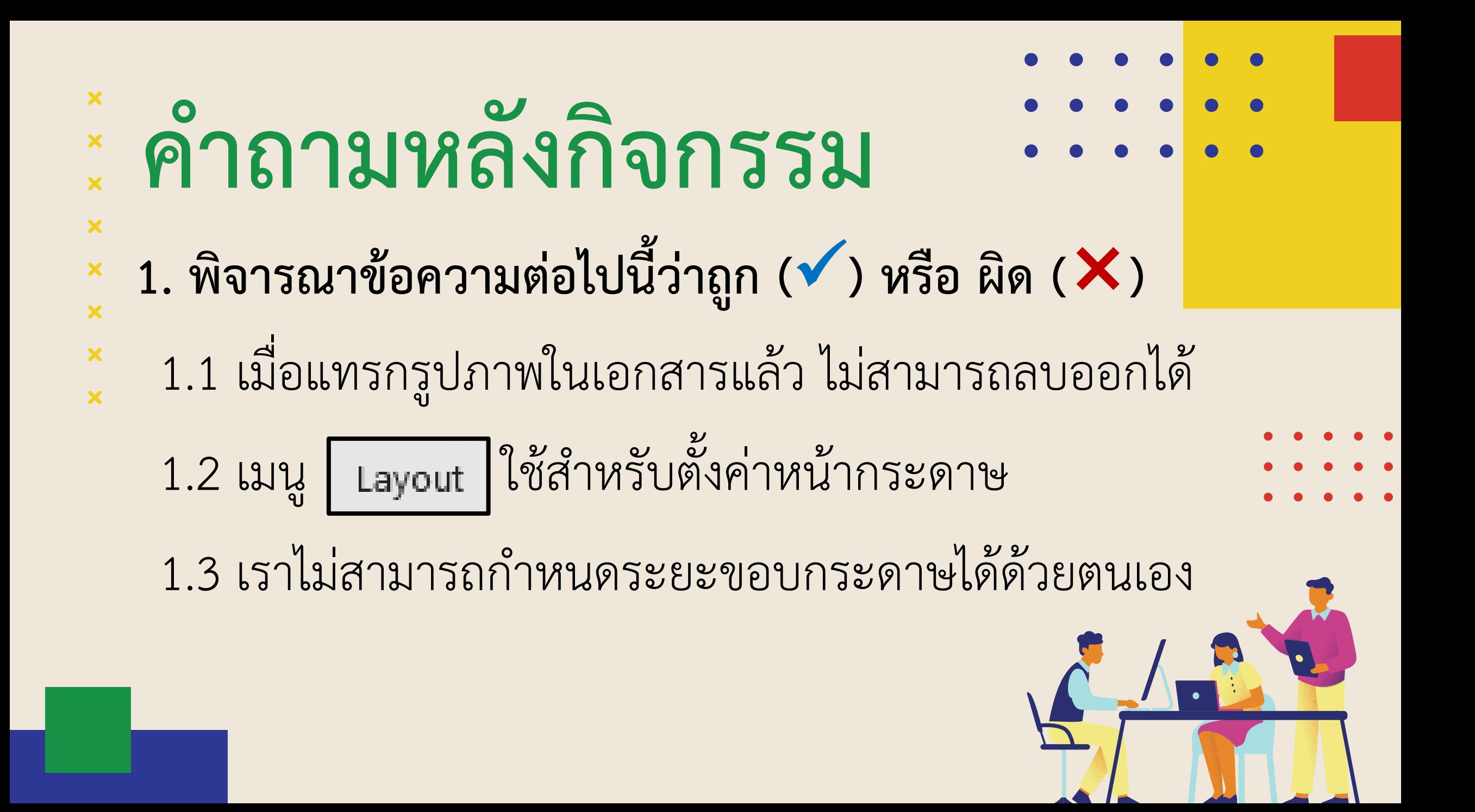

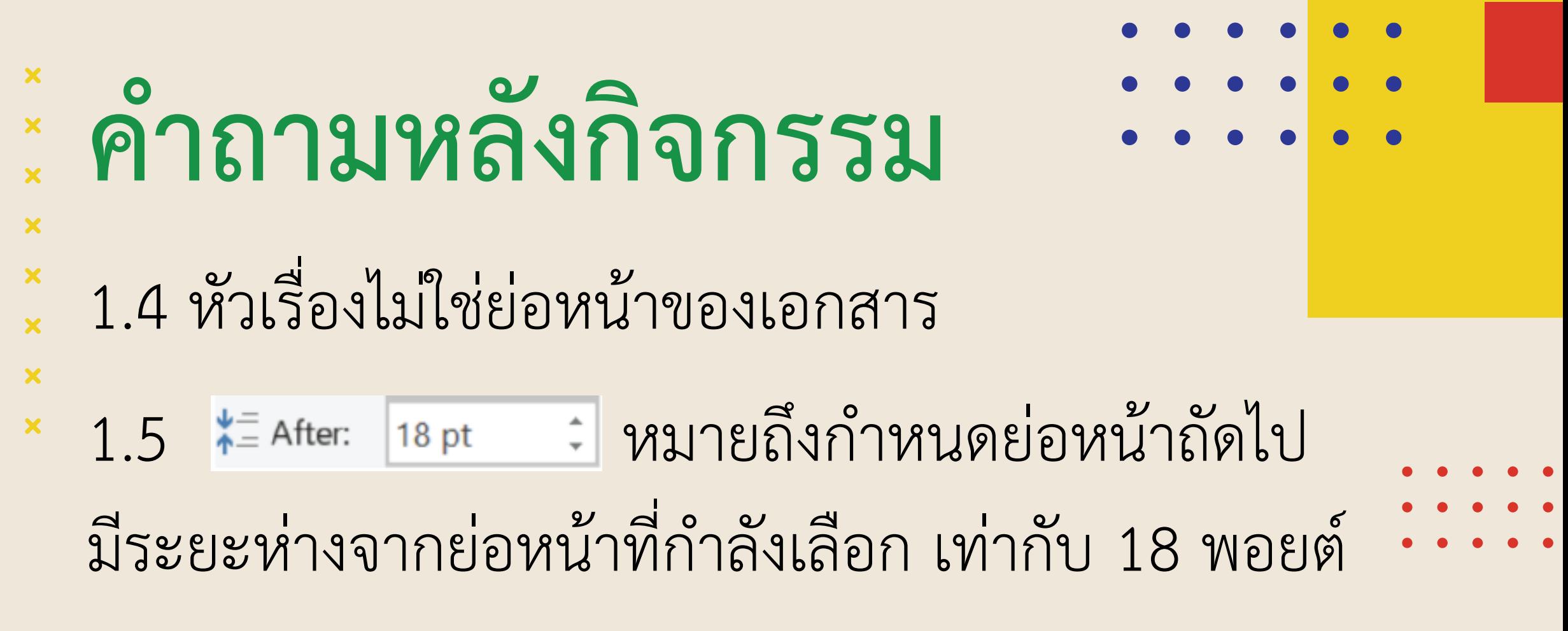

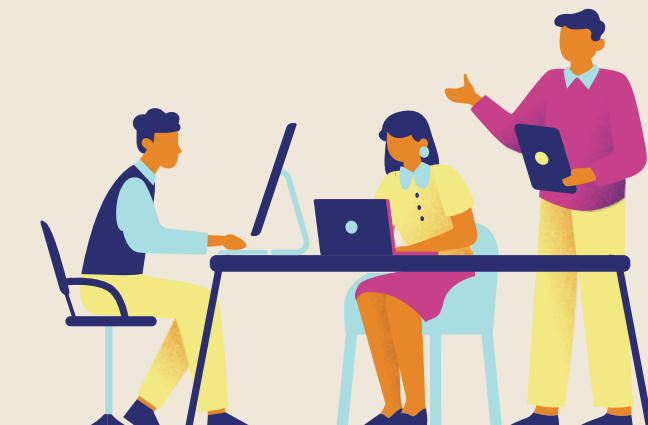

### $\boldsymbol{\mathsf{x}}$ **ค าถามหลังกิจกรรม**× × **2. เลือกค าตอบที่ถูกต้องที่สุดเพียงค าตอบเดียว** ×  $\overline{\mathbf{x}}$

 $\overline{\mathbf{x}}$ 

 $\overline{\mathbf{x}}$ 

### กัยแฮมแบอร์เกอร์

แฮมเบอร์เกอร์ (hamburger) มีต้นกำเนิดที่เชื่อกันว่ามาจากประเทศ เยอรมัน มีลักษณะคล้ายแซนวิช คือ เป็นการประกบกันระหว่าง เนื้อสัตว์ ผัก เครื่องปรุงประเภทซอส ประกบบนล่างด้วยขนมปังแผ่นกลมนูนด้านหนึ่ง

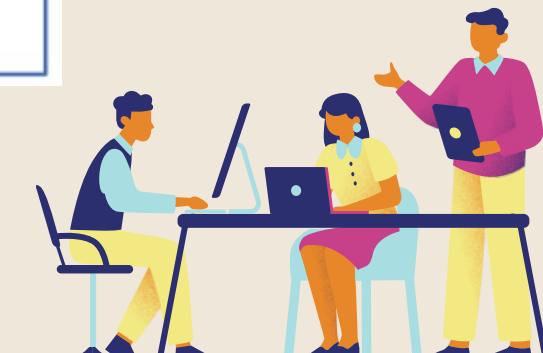

# **ค าถามหลังกิจกรรม**

- 
- **จากผลลัพธ์ข้างต้น เกิดจากการเลือกการจัด**
- **ต าแหน่งรูปภาพตามข้อใด** X  $\boldsymbol{\mathsf{x}}$

 $\bm{x}$ 

 $\boldsymbol{\mathsf{x}}$ 

×

 $\bm{x}$ 

×

×

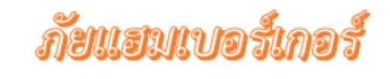

แฮมเบอร์เกอร์ (hamburger) มีต้นกำเนิดที่เชื่อกันว่ามาจากประเทศ เยอรมัน มีลักษณะคล้ายแซนวิช คือ เป็นการประกบกันระหว่าง เนื้อสัตว์ ผัก เครื่องปรุงประเภทซอส ประกบบนล่างด้วยขนมปังแผ่นกลมนูนด้านหนึ่ง

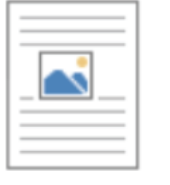

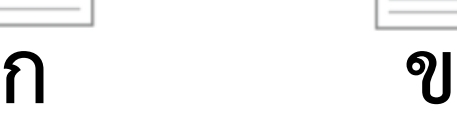

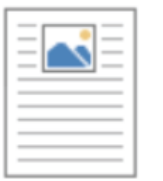

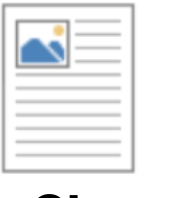

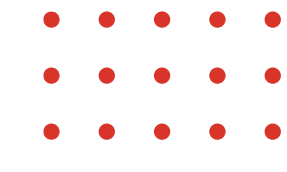

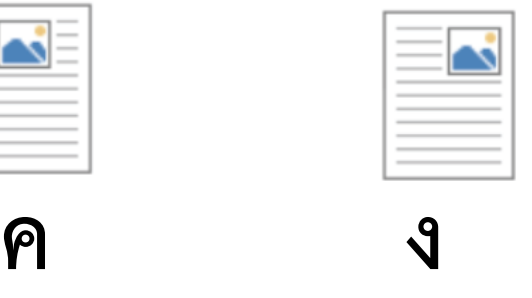

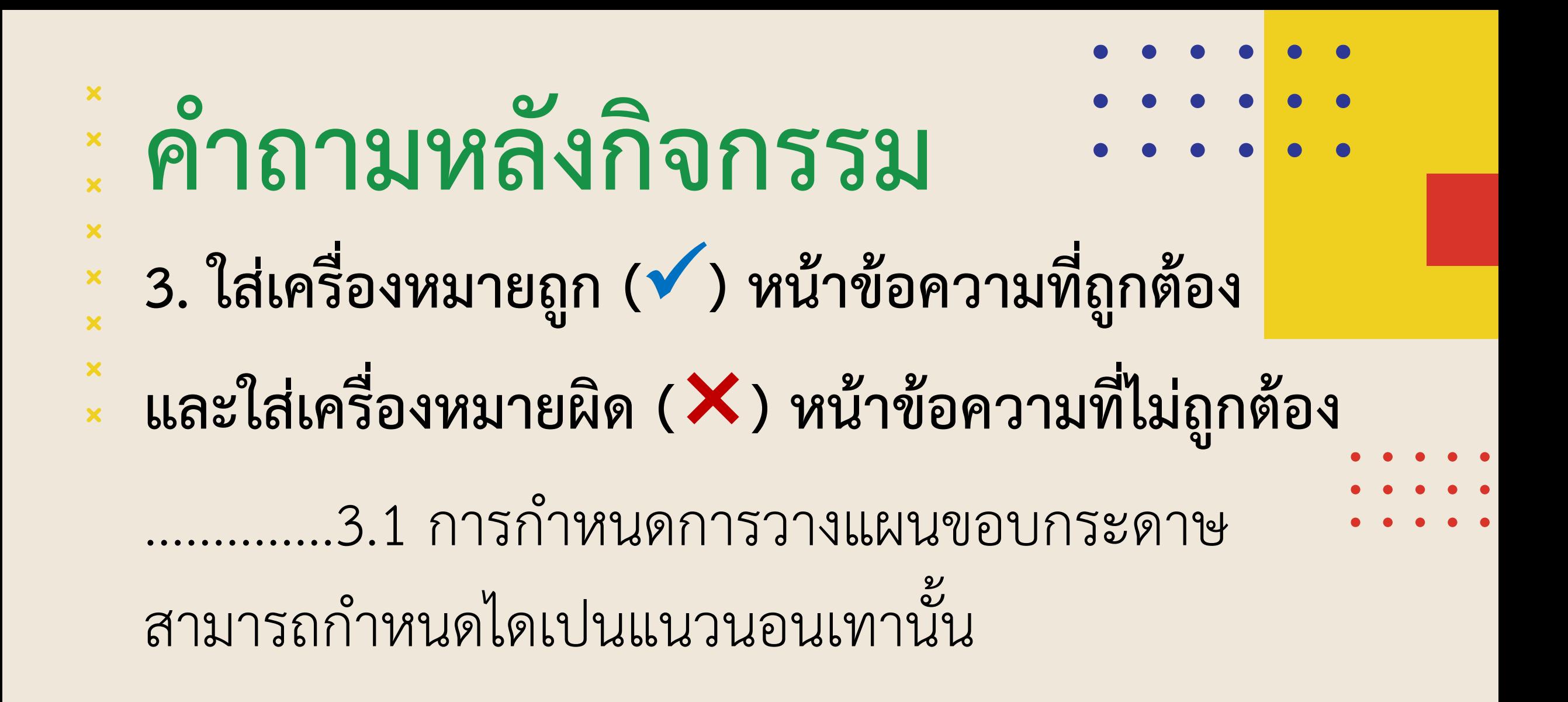

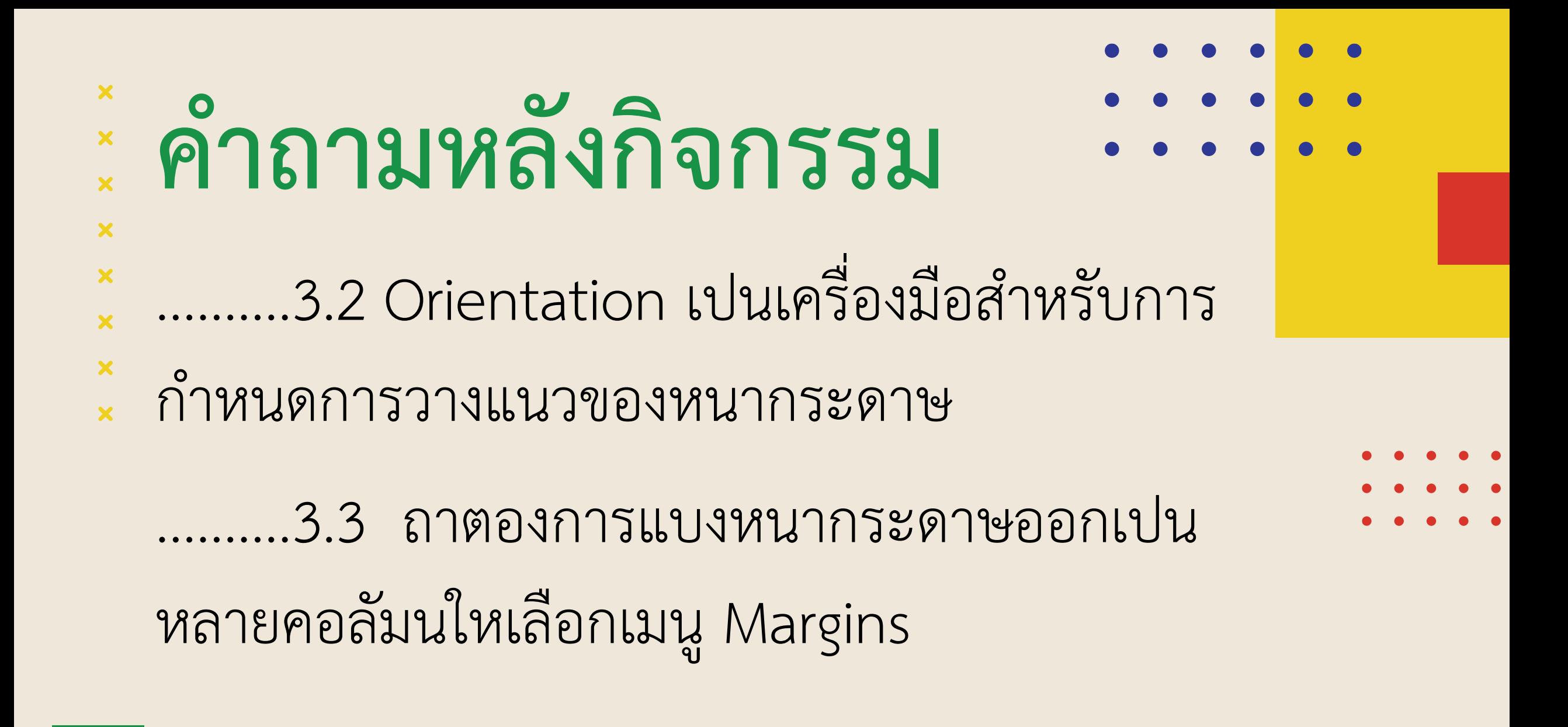

### × **ค าถามหลังกิจกรรม** $\frac{x}{x}$  $\boldsymbol{\mathsf{x}}$ ..........3.4 ในหนึ่งหนากระดาษสามารถแบ่งได้ × เพียง2 คอลัมนเทานั้น

# ......3.5 ในการทำแผนพับแบบ 4 สวน ขอมูลสวนที่ 1 และสวนที่ 2 จะอยูในหนาเดียวกัน

### $\boldsymbol{\mathsf{x}}$ **ค าถามหลังกิจกรรม** $\boldsymbol{\mathsf{x}}$  $\overline{\mathbf{x}}$

L.

ŵ

ŵ ŵ n. ÷. á. Š á ń ₿ 2 ź  $\lesssim$ a

 $\overline{\mathbf{x}}$ 

×

 $\boldsymbol{\mathsf{x}}$ 

 $\boldsymbol{\mathsf{x}}$ 4. เลือกคำตอบที่ถูกต้องที่สุดเพียงคำตอบเดียว ×

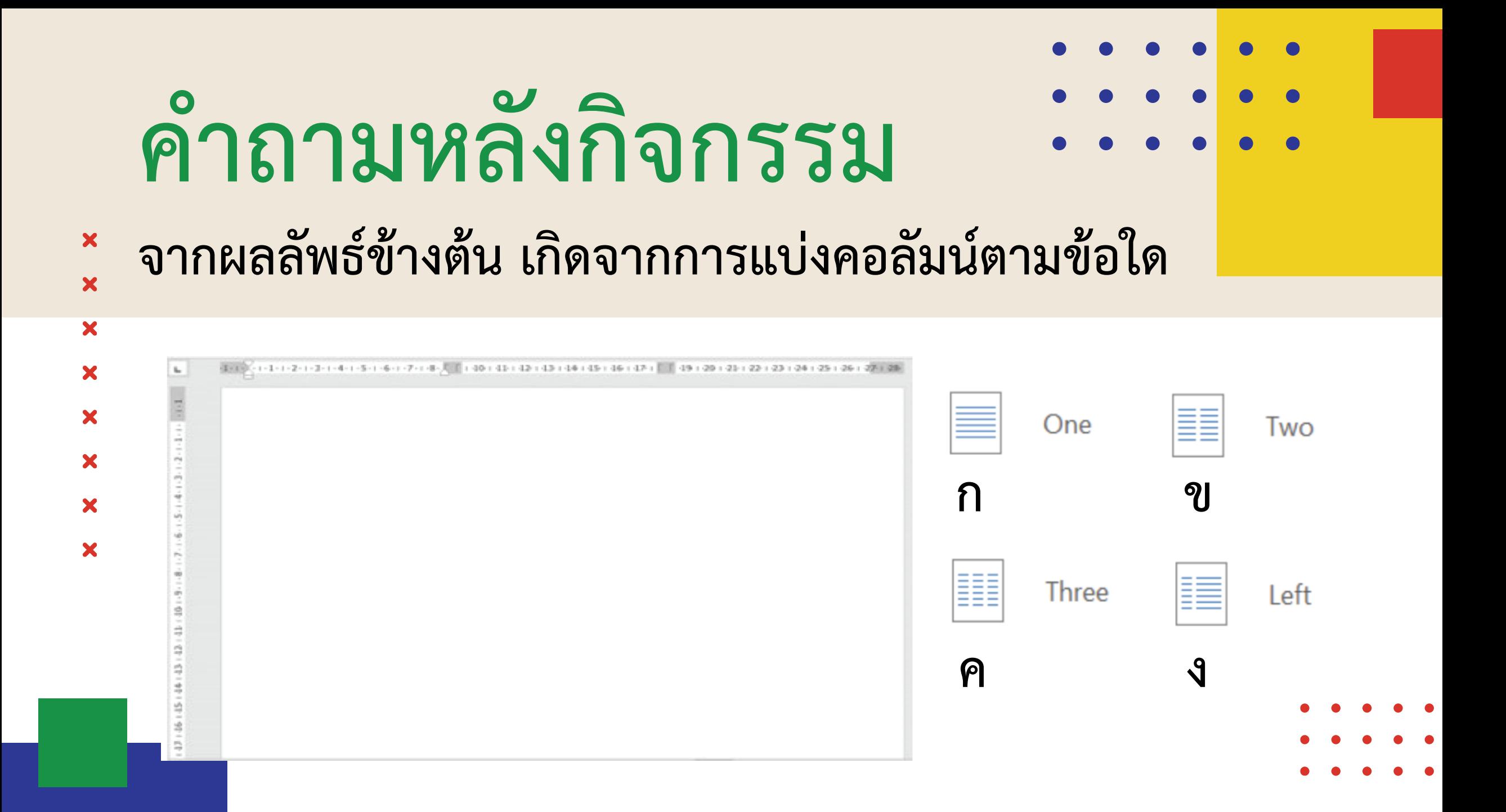

### $\boldsymbol{\mathsf{x}}$ **ค าถามหลังกิจกรรม** $\boldsymbol{\mathsf{x}}$ **5. จากกิจกรรมนี้ สรุปไดวา**  $\begin{array}{c} x \\ x \end{array}$

- 5.1 โปรแกรมประมวลคำชวยจัดเอกสาร นอกจากจะ
	- สามารถพิมพและจัดขอความไดแลวยังสามารถ

## ท างานใดไดอีก

5.2 ใชโปรแกรมประมวลคำสรางงานอะไรไดบาง

### แบบประเมินด้านความรู้ แผนการจัดการเรียนรู้ที่ 2 สร้างงานประชาสัมพันธ์ด้วยแผ่นพับ

 $\mathring{\mathsf{n}}$ าขึ้นจง : ให้กาเครื่องหมาย √ ในช่องระดับที่ฉันทำได้ตามระดับความสามารถของตนเอง และสิ่งที่ฉันตั้งใจจะทำให้ดีขึ้น

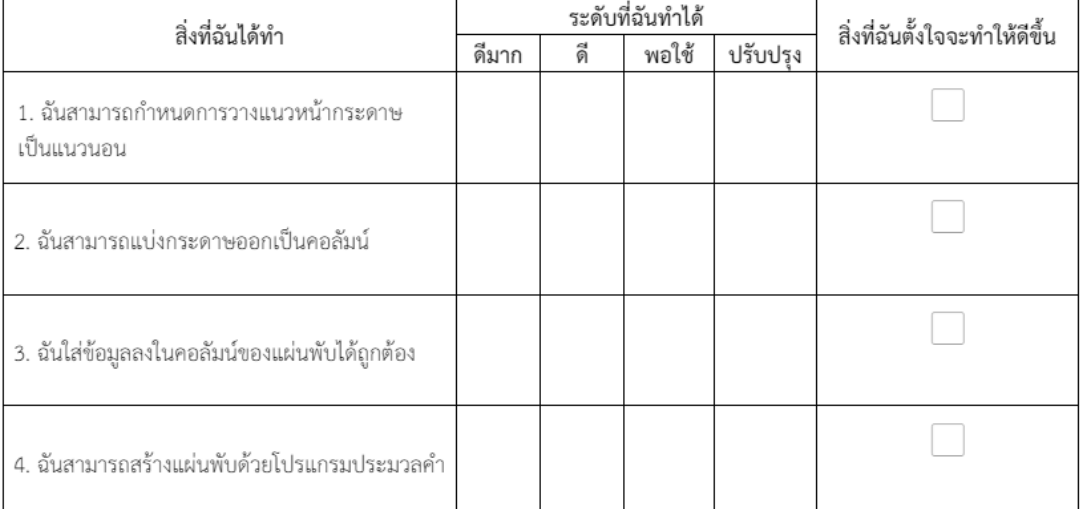

สิ่งที่ฉันทำได้ดีและภูมิใจ (สามารถเขียนได้มากกว่า 3 อย่าง)

สิ่งที่ฉันยังไม่เข้าใจ / ยังทำได้ไม่ดี คือ...(สามารถเขียนได้มากกว่า 3 อย่าง)

สิ่งที่ฉันตั้งใจจะทำให้ดีขึ้นในการเรียนหน่วยต่อไป (สามารถเขียนได้มากกว่า 3 อย่าง)

### **แบบประเมินตนเอง**

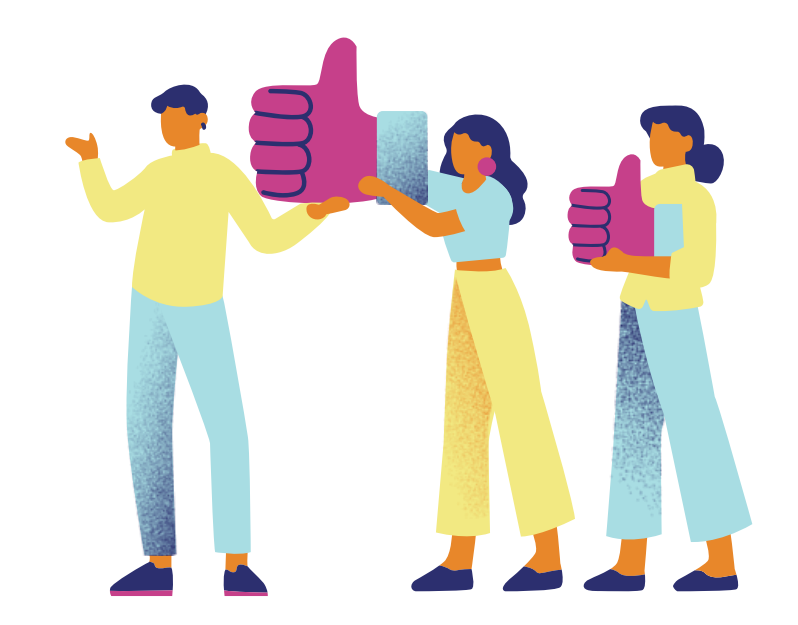

 $\boldsymbol{\mathsf{x}}$ 

×

 $\boldsymbol{\mathsf{x}}$ 

 $\boldsymbol{\mathsf{x}}$ 

 $\boldsymbol{\mathsf{x}}$ 

×

×

×

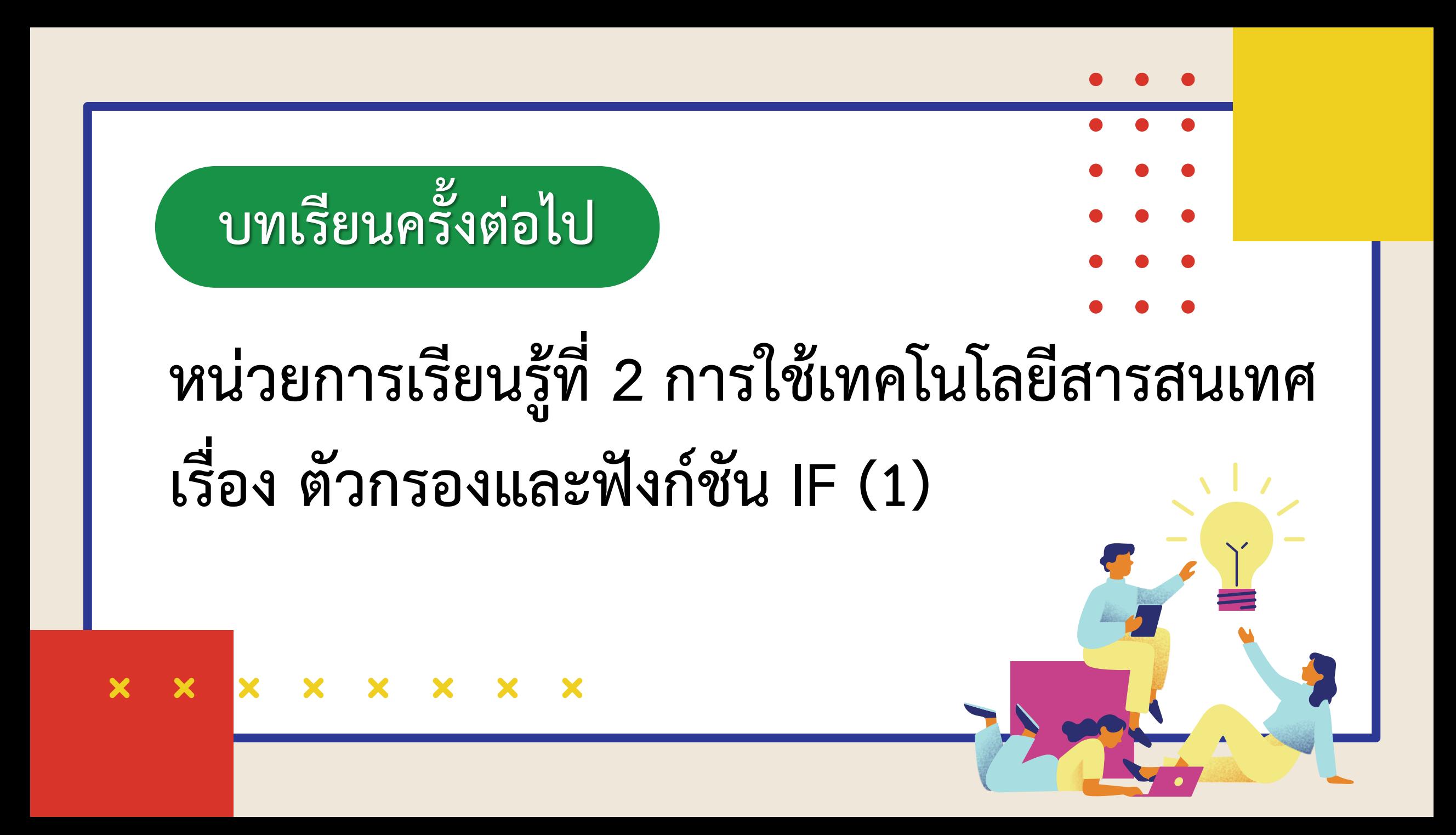

## **สิ่งที่ต้องเตรียม**

**1) กล่องพลาสติกใสขนาดใหญ่ ที่มีมะนาวและส้มเต็มกล่อง 2) แผ่นฟิวเจอร์บอร์ดที่เจาะรูขนาดพอดกับที่มะนาวสามารถลอดผ่านได้ 3) ใบงาน 01 เรื่อง ตัวกรองข้อมูล 4) เครื่องคอมพิวเตอร์ และโปรแกรม Microsoft Excel 5) ไฟล์ รายชื่อนักเรียน.xlsx และ รายการสั่งซื้อสินค้า.xlsx**

**สามารถดาวน์โหลดได้ที่ www.dltv.ac.th**